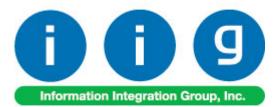

# Order Process Tracking For Sage 100 2015

457 Palm Drive Glendale, CA 91202 818-956-3744 818-956-3746 sales@iigservices.com

www.iigservices.com

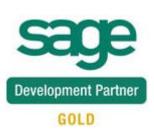

Information in this document is subject to change without notice. No part of this document may be reproduced or transmitted in any form or by any means, electronic or mechanical, for any purpose without the express written consent of Information Integration Group, Inc.

#### TRADEMARKS

*MS-DOS* and *Windows* are trademarks of Microsoft Corporation.

SAGE 100 (formerly Sage ERP MAS 90 and 200) is registered trademark of Sage Software, Inc.

All other product names and brand names are service marks, and/or trademarks or registered trademarks of their respective companies.

### **Table of Contents**

| Installation Instructions and Cautions               |    |
|------------------------------------------------------|----|
| Wait! Before You Install – Do You Use CUSTOM OFFICE? |    |
| ODBC Security                                        | 5  |
| Role Maintenance                                     |    |
| Introduction                                         |    |
| Sales Order Entry                                    | 6  |
| Sales Order/Quote History Inquiry                    |    |
| Invoice History Inquiry                              | 11 |
| Order/Quote History Version Inquiry                  |    |
| IIG Order Process Tracking Report                    |    |

### Installation Instructions and Cautions

**PLEASE NOTE: SAGE 100** must already be installed on your system before installing any IIG enhancement. If not already done, perform your SAGE 100 installation and setup now; then allow any updating to be accomplished automatically. Once SAGE 100 installation and file updating is complete, you may install your IIG enhancement product by following the procedure below.

#### Wait! Before You Install - Do You Use CUSTOM OFFICE?

**THIS IS AN IMPORTANT CAUTION:** If you have Custom Office installed, **and** if you have modified any SAGE 100 screens, you must run **Customizer Update** after you do an enhancement installation.

But wait! BEFORE you run Customizer Update, it is very important that you print all of your tab lists. Running Customizer Update will clear all Tab settings; your printed tab list will help you to reset your Tabs in Customizer Update. Custom Office is installed on your system if there is an asterisk in the title bar of some of the screens. The asterisk indicates that the screen has been changed.

|   | +                 |                    |                  |               |                   |
|---|-------------------|--------------------|------------------|---------------|-------------------|
| Ň | 🚡 * Sales Orde    | r Entry (111) Of   | 5/12/2006        |               |                   |
|   | Order Number      | Q                  | 🛃 💽 🤇            |               |                   |
|   | <u>1</u> . Header | <u>2</u> . Address | <u>3</u> . Lines | : ]           | <u>4</u> . Totals |
|   | Order Date        |                    | Order            | Туре          |                   |
|   | Customer No.      |                    | ) El             |               |                   |
|   |                   |                    |                  |               |                   |
|   |                   |                    |                  | <u>Ship T</u> | o Addr            |
|   |                   |                    |                  | <u>Terms</u>  | Code              |
|   | Ship Data         |                    |                  | Ship V        | ia 🗌              |

An *asterisk* in a window's title bar indicates that the screen has been modified. This means that **Custom Office** is installed.

Follow all the instructions on this page before you run **Customize Update**!

#### **Registering IIG products**

IIG Enhancement should be registered to be able to use it. If registration is not performed, the enhancement will work in a demo mode for a limited time period. The registration can be still done during the demo period.

Select the **IIG Product Registration** program under the **Library Master Setup** menu of the SAGE 100.

If this option is not listed under the Library Master Setup menu, go to the main menu, and select **Run** from the **File** menu. Type in SVIIGR and click **OK**.

| 🔓 IIG Master Developer Er                 | nhancement Re | gistration   |                |               | ? <u> </u>       |
|-------------------------------------------|---------------|--------------|----------------|---------------|------------------|
| Registered Customer IIG -                 | Glendale      |              |                |               |                  |
| Registration Information<br>Reseller Name |               |              |                |               |                  |
| Serial Number                             | 1111111       |              |                |               |                  |
| Customer Number                           | 2222222222    |              |                |               |                  |
| User Key                                  | 3333333333333 | 3333333      |                |               |                  |
| Product Key                               | 55555 555     | 555555       | 55555 55555    |               |                  |
| Enhancement                               | Level         | Release Date | Serial Number  | Unlocking Key | <u> </u>         |
| IIG Enhancement                           | 5.10          |              |                | BBBBB         | <u>U</u> ndo     |
| Enhancement                               | Level         | Release Date | Serial Number  | Unlocking Key |                  |
| IIG Enhancement                           | 5.20          |              | مممممممممممممم | . BBBBB       |                  |
|                                           |               |              |                |               |                  |
|                                           |               |              |                |               |                  |
|                                           |               |              |                |               |                  |
|                                           |               |              |                |               |                  |
| Print Registration Form                   |               |              |                |               |                  |
|                                           |               |              |                |               | IIG ABC 4/7/2014 |

Enter **Serial Number** and **Unlocking Key** provided by IIG, and click **OK**.

If multiple IIG Enhancements are installed, Serial Numbers and Unlocking Keys should be entered for each enhancement.

Use the **Print Registration Form** button to print IIG Registration Form.

#### **ODBC Security**

After installing an **IIG Enhancement**; it is **very important to verify** whether or not the **Enable ODBC Security within Role Maintenance** check box is selected in the **System Configuration** window of your system. If it is selected you must assign ODBC security permissions and allow access to custom data tables/fields for the Roles defined in your system.

| CDBC Security                                | ) |
|----------------------------------------------|---|
| Enable ODBC Security within Role Maintenance |   |
|                                              |   |

#### Role Maintenance

After installing an **IIG Enhancement**, permissions must be configured for newly created Tasks and Security Events.

| 👓 Role Mair                | ntenance (ABC) 03.11.2015                                                                                                    |                  |
|----------------------------|----------------------------------------------------------------------------------------------------|------------------|
| Role                       | ADMIN                                                                                                    | Copy Role        |
| Description                | Admin                                                                                                    |                  |
| <u>1</u> . Task:           | S 2. Security Events 3. Module Options 4. SData Security                                                                                                    | 5. ODBC Security |
| ⊕ ⊻ Sa<br>⊕ ⊻ Sa<br>⊕ ⊻ Sa | eturn Merchandise Authorization<br>age Intelligence Reporting<br>ales Order<br>I Explorer View<br>I Inquiry<br>⊠ Sales Order and Quote History Inquiry<br>⊠ Sales Order Inquiry                          | •                |
| + •                        | <ul> <li>Sales Order/Quote Hist. Version Inquiry</li> <li>Shipping History Inquiry</li> <li>Maintenance/Data Entry</li> <li>Miscellaneous Tasks</li> <li>Reports/Forms</li> <li>Setup Options</li> </ul> | H                |
|                            | Accept Cancel De                                                                                                    | elete 🔒 🕢        |

### Introduction

The IIG **Order Process Tracking** enhancement enables tracking all the activity on Sales Order: entry, changes, invoicing as well as printing a report of this tracking. The Order Activity Tracking information can be accessed from Sales Order Inquiry and Sales Order/Quote History Inquiry.

The Order Process Tracking Report is intended for printing the order process activity log.

#### Sales Order Entry

The Activity button has been added on the Sales Order Entry screen.

| 😎 Sales Order and Quote History Version Ir                                                                                                    | nquiry (ABC) 03                                                                                                    | .11.2015                                                                                                    |
|----------------------------------------------------------------------------------------------------|----------------------------------------------------------------------------------------------------|----------------------------------------------------------------------------------------------------|
| Order Number         0000171         Image: Address         Image: Address </th <th>· · · · ·</th> <th>1.2015 03:56 PM Activity Invoices Credit</th> | · · · · ·                                                                                                    | 1.2015 03:56 PM Activity Invoices Credit                                                                                                    |
| Order Date 01.05.2020                                                                                                    | RMA No. 00000                                                                                                    | 002 Master/Repeating No.                                                                                                    |
| Customer No. 01-ABF<br>Customer P0                                                                                                    | Ame                                                                                                    | rican Business Futures                                                                                                    |
| Status     Active Order       Cancelled Code                                                                                                    | Ship To Addr<br>Terms Code<br>Ship Via<br>Warehouse<br>Confirm To<br>E-mail<br>Comment<br>Salesperson<br>Split Comm. | 2       American Business Futures         01       Net 30 Days         UPS BLUE       FOB         001       EAST WAREHOUSE         JOHN QUINN         artie@sage.sample.com         0100       Jim Kentley         NO |
|                                                                                                    |                                                                                                    | <u></u> K                                                                                                    |

# Click the **Activity** button to open the **IIG Order Activity Tracking** screen.

All the activity with the selected order and corresponding invoice, shipping entry is logged.

| IIG T101 05/28/2010 08:41 PM<br>IIG T101 11/03/2015 03:56 PM<br>IIG T101 11/03/2015 04:01 PM<br>IIG T101 11/03/2015 04:02 PM<br>IIG T101 11/03/2015 04:03 PM |
|----------------------------------------------------------------------------------------------------|
| IIG T101 11/03/2015 04:01 PM<br>IIG T101 11/03/2015 04:02 PM                                                                                                 |
| IIG T101 11/03/2015 04:02 PM                                                                                                    |
|                                                                                                    |
| IIG T101 11/03/2015 04:03 PM                                                                                                    |
|                                                                                                    |
|                                                                                                    |
|                                                                                                    |
|                                                                                                    |
|                                                                                                    |
|                                                                                                    |
|                                                                                                    |
|                                                                                                    |
|                                                                                                    |
|                                                                                                    |
|                                                                                                    |
|                                                                                                    |
|                                                                                                    |
|                                                                                                    |
|                                                                                                    |
|                                                                                                    |
|                                                                                                    |

#### Sales Order/Quote History Inquiry

The Activity button has been added to the Sales Order/Quote History Inquiry screen to allow viewing all the activity on the selected order: change, printing, invoicing, etc.

| 😎 Sales Order and Quote History Inquir            | y (ABC) 03.11.2015                                                                                                    |
|---------------------------------------------------|----------------------------------------------------------------------------------------------------|
| Order Number 0000171                              | Activity     Invoices     Credit                                                                                                    |
| <u>1</u> . Header <u>2</u> . Address <u>3</u> . 1 | Lines 4. T Shows all activity on this order.                                                                                                    |
| Order Date 01.05.2020                             | RMA No. 0000002 Master/Repeating No.                                                                                                    |
| Customer No. 01-ABF<br>Customer PO                | American Business Futures                                                                                                    |
| StatusActive OrderCancelled Code                  | Ship To Addr       2       American Business Futures         Terms Code       01       Net 30 Days         Ship Via       UPS BLUE       F0B         Warehouse       001       EAST WAREHOUSE         Confirm To       JOHN QUINN         E-mail       artie@sage.sample.com         Comment |
|                                                   | <u>K</u>                                                                                                    |

| <sup>⊯</sup> IIG Ord            | er Activit           | y Tracking                                                                                   |                   |                                      | X                                                                                                    |
|---------------------------------|----------------------|----------------------------------------------------------------------------------------------|-------------------|--------------------------------------|----------------------------------------------------------------------------------------------------|
| Order N                         | lumber (             | 0000171                                                                                      |                   |                                      |                                                                                                    |
| Seq.                            | Code                 | Process Description                                                                          | User ID           | Terminal ID                          | Action Date                                                                                                    |
| 001<br>002<br>003<br>004<br>005 | OE<br>CE<br>PT<br>CE | Original Entry<br>Change Entry<br>Sales Order Printed<br>Pick Ticket Printed<br>Change Entry | IIG<br>IIG<br>IIG | T101<br>T101<br>T101<br>T101<br>T101 | 05/28/2010 08:41 PM<br>11/03/2015 03:56 PM<br>11/03/2015 04:01 PM<br>11/03/2015 04:02 PM<br>11/03/2015 04:03 PM |
|                                 |                      |                                                                                              |                   |                                      | <u> </u>                                                                                                    |

From the **History Inquiry** screen, the Activity Tracking can be viewed for the deleted orders, too. When deleting, you should save the order in the history, to be able to view it in the Inquiry. The deletion of the order is also logged. 9

| Order Number 0000171 |      |                     |         |             |                     |  |
|----------------------|------|---------------------|---------|-------------|---------------------|--|
| Seq.                 | Code | Process Description | User ID | Terminal ID | Action Date         |  |
| 001                  | OE   | Original Entry      | liG     | T101        | 05/28/2010 08:41 PM |  |
| 002                  | CE   | Change Entry        | lig     | T101        | 11/03/2015 03:56 PM |  |
| 003                  | OP   | Sales Order Printed | lig     | T101        | 11/03/2015 04:01 PM |  |
| 004                  | PT   | Pick Ticket Printed | lig     | T101        | 11/03/2015 04:02 PM |  |
| 005                  | CE   | Change Entry        | lig     | T101        | 11/03/2015 04:03 PM |  |
| 006                  | OD   | Order Deleted       | lig     | T101        | 11/03/2015 04:10 PM |  |
|                      |      |                     |         |             |                     |  |
|                      |      |                     |         |             |                     |  |

For the orders processed prior to the **Order Process Tracking** enhancement installation, the following message is displayed on the screen:

|         | _        | y Tracking          |         |             |             | X |
|---------|----------|---------------------|---------|-------------|-------------|---|
| Urder N | lumber ( | 0000163             |         |             |             |   |
| Seq.    | Code     | Process Description | User ID | Terminal ID | Action Date |   |
|         |          |                     |         |             |             |   |
|         |          |                     |         |             |             |   |
|         |          |                     |         |             |             |   |
|         |          |                     |         |             |             |   |
|         |          |                     |         |             |             |   |
|         |          |                     |         |             |             |   |
|         |          |                     |         |             |             |   |
|         |          |                     |         |             |             |   |
|         | No       | activity on tile    |         |             | <u> </u>    |   |

When running the **Purge Order/Quote History** program to remove sales order and quote history records, which order dates are on or before the date entered, the **Order Activity Tracking** information is deleted as well.

#### Invoice History Inquiry

The **Activity** of a Sales Order being invoiced can be viewed from **Invoice History Inquiry** as well.

| 🎫 A/R Invoice Hi                                                                                      | istory Inquiry (ABC) 03.11.                                             | 2015                                                                   |                                    |                                                                                                    | - • ×                                                         |
|----------------------------------------------------------------------------------------------------|-------------------------------------------------------------------------|------------------------------------------------------------------------|------------------------------------|----------------------------------------------------------------------------------------------------|---------------------------------------------------------------|
| Invoice No. 0100<br><u>1</u> . Main                                                                   | 1055                                                                    | ▶ 🎬 Type<br>Sourd                                                      | C/M Date 10<br>ce S/O Order No. 00 | 0.05.2020<br>000170 S                                                                                | Current Tax Detail<br>plit Comm Shipping                      |
| Customer No.<br>Ship To<br>Source Journal                                                             | 01-ABF<br>2 American Business<br>S0-000006 😒 RM                         |                                                                        | an Business Futures                | Shows all acti                                                                                       | Addresses<br>Activity                                         |
| Terms Code<br>Ship Via<br>FOB<br>Customer PO<br>Salesperson<br>Confirm To<br>Comment<br>E-mail<br>Fax | 01 Net 30 Days<br>UPS BLUE<br>3456<br>01-0100 Jim Kentley<br>John Quinn | Ship Date<br>Schedule<br>Ship Zone<br>Weight<br>Apply To<br>IT User ID | 10.05.2020<br>WI<br>175            | Taxable<br>Nontaxable<br>Freight<br>Sales Tax<br>Discount<br>Invoice Total<br>Deposit<br>Net Invoice | .00<br>81.48-<br>.00<br>.00<br>.00<br>81.48-<br>.00<br>81.48- |
| <b>(</b>                                                                                              |                                                                         |                                                                        |                                    | Balance                                                                                              | 81.48-                                                        |

Clicking the **Activity** button displays information for the Sales Order, if there is any for the selected Invoice.

| Seq. | Code | Process Description | User ID | Terminal ID | Action Date         |
|------|------|---------------------|---------|-------------|---------------------|
| 001  | OE   | Original Entry      | liG     | T101        | 11/03/2015 04:36 PM |
|      |      |                     |         |             |                     |

When the A/R Purge History program is run for deleting the A/R Invoice History records the program searches for Sales Order number and in case corresponding record is not found in the Sales Order Header and S/O Version History Header files the order's activity tracking information is deleted.

#### Order/Quote History Version Inquiry

The **Order/Quote Hist. Version Inquiry** program has been added under the **Sales Order Inquires** menu to allow recording changes made to Sales Order (except printing).

The **Date** and **Time** of the posted change in the Sales Order are displayed on the **Sales Order/Quote History Version Inquiry** screen. The **User ID** of the posted change is displayed in the corresponding field.

| Sales Order and Quote History Version In              | Inquiry (ABC) 03.11.2015                         | ĸ |
|-------------------------------------------------------|--------------------------------------------------|---|
| Order Number 0000175 🔄 🕅 🌖 🕨                          | ▶ ▶ 03.11.2015 04:35 PM Activity Invoices Credit |   |
| <u>1</u> . Header <u>2</u> . Address <u>3</u> . Lines | nes <u>4</u> . Totals                            |   |
| Order Date 09.10.2015 F                               | RMA No. Master/Repeating No.                     |   |
| Customer No. 01-ABF<br>Customer P0                    | American Business Futures                        |   |
| Status Complete Order                                 | Ship To Addr 2 American Business Futures         |   |
| Cancelled Code                                        | Terms Code 01 Net 30 Days                        |   |
| Last Invoice Date 09.10.2015                          | Ship Via UPS RED FOB                             |   |
| Last Invoice No. 0100057                              | Warehouse 001 EAST WAREHOUSE                     |   |
| Sales Tax                                             | Confirm To JOHN QUINN                            |   |
| Schedule WI                                           | E-mail artie@sage.sample.com                     |   |
| Wisconsin                                             | Comment                                          |   |
|                                                       | Salesperson 0100 Jim Kentley                     |   |
| User ID IIG Useriig                                   | Split Comm. NO                                   |   |
|                                                       |                                                  | 4 |
|                                                       |                                                  |   |
|                                                       |                                                  |   |
|                                                       | <u><u> </u></u>                                  |   |

The changed Sales Orders themselves can be seen on the **Sales Order/Quote History Version Inquiry** screen, too. All changed Orders have the same **Sales Order Number** but different **Sequence Codes**.

Use the **Lookup** button to select and display the changes made to the sales order.

| Sales Order Number | Sequence Code | Order Date    | Order Status | s Bill To Name            |
|--------------------|---------------|---------------|--------------|---------------------------|
| 0000111            | 00001         | 01.05.2020    | A            | Jellco Packing            |
| 0000112            | 00001         | 03.05.2020    | A            | Custom Craft Products     |
| 0000149            | 00001         | 23.05.2020    | ×            | American Concrete Service |
| 0000153            | 00001         | 11.05.2020    | А            | American Business Futures |
| 0000157            | 00001         | 15.05.2020    | A            | Custom Craft Products     |
| 0000159            | 00001         | 18.05.2020    | А            | Greater Alarm Company     |
| 0000171            | 00001         | 01.05.2020    | A            | American Business Futures |
| 0000171            | 00002         | 01.05.2020    | A            | American Business Futures |
| 0000171            | 00003         | 01.05.2020    | ×            | American Business Futures |
| 0000175            | 00001         | 09.10.2015    | С            | American Business Futures |
| 0000177            | 00001         | 03.11.2015    | A            | American Business Futures |
| 0000177            | 00002         | 03.11.2015    | А            | American Business Futures |
| 0000177            | 00003         | 03.11.2015    | A            | American Business Futures |
| 0000178            | 00001         | 03.11.2015    | Α            | American Business Futures |
| •                  |               |               |              | 4                         |
| earch Sales Order  | Number 🔻 Be   | gins with 🛛 🔻 | •            | Eind                      |
| Filters            |               |               |              |                           |
| Y                  | 'izard        |               | r            | Select Cancel 戻 😓 🄇       |

#### The Sales Order/Quote History Version Inquiry program

records also the newly created Sales Orders, including Back Orders being generated during invoice update.

On the Lines tab of the Sales Order/Quote History

**Version Inquiry** screen, you can see all the changes done on each line item of the Order. Even if an Order line item has already been shipped, and it no longer appears as a line on the **Lines** tab of **Sales Order Entry**, you can see that fully shipped line item here. The Standard Order lines fully shipped as well as Back Order lines with Qty Ordered equal to the Qty Shipped are colored blue.

| Order Number 0000175 14 4 03.11.2015 04:35 PM Activity Invoices Credit  |
|-------------------------------------------------------------------------|
|                                                                         |
| <u>1</u> . Header <u>2</u> . Address <u>3</u> . Lines <u>4</u> . Totals |
|                                                                         |
| Line No. Item Code Item Description Ordered Unit Price Extensio         |
| T DTAOD EXECUTIVE DESK ENSEMBLE 1.00 1.700.0. 1.700.0                   |
|                                                                         |
|                                                                         |
|                                                                         |
|                                                                         |
|                                                                         |
|                                                                         |
|                                                                         |
|                                                                         |
|                                                                         |
|                                                                         |
| Total Amount 1,700.00                                                   |
|                                                                         |
|                                                                         |

If you want to see all the changes with descriptions done on the Order, click the **Activity...** button.

The **IIG Order Activity Tracking** screen is displayed with each change Sequence Number, Code, Process Description, User ID (who performs the change), and Action Date/Time (when the change has occurred).

| ieq. | Code | Process Description              | User ID | Terminal ID | Action Date         |
|------|------|----------------------------------|---------|-------------|---------------------|
| )01  | OE   | Original Entry                   | lig     | T101        | 11/03/2015 04:01 PM |
| )02  | OP   | Sales Order Printed              | lig     | T101        | 11/03/2015 04:01 PM |
| )03  | PT   | Pick Ticket Printed              | lig     | T101        | 11/03/2015 04:02 PM |
| 04   | CE   | Change Entry                     | lig     | T101        | 11/03/2015 04:46 PM |
| 05   | SA   | Shipping Automation Confirmation | lig     | T101        | 11/03/2015 04:53 PM |
| 06   | PL   | Packing List Printed             | lig     | T101        | 11/03/2015 04:53 PM |
| 07   | IP   | Invoice Printed                  | lig     | T101        | 11/03/2015 05:03 PM |
| 08   | IU   | Invoice Update                   | lig     | T101        | 11/03/2015 05:05 PM |
|      |      |                                  |         |             |                     |

#### IIG Order Process Tracking Report

The **IIG Order Process Tracking Report** has been added to the **Sales Order**->**Reports** menu to allow printing the order process activity log.

You can choose to include or **Exclude Invoiced Orders**. The **Exclude Invoiced Orders** checkbox is selected by default meaning the orders already invoiced and updated are skipped from printing:

| 😎 IIG Order Process                         | Tracking Re              | port (ABC | ) 03.11.20        | 015                        |         |                              |                 |
|---------------------------------------------|--------------------------|-----------|-------------------|----------------------------|---------|------------------------------|-----------------|
| Report Setting<br>Description               | STANDARD<br>Order Proces |           | Q<br>Report       |                            | _       |                              | S <u>a</u> ve 💌 |
| Setting Options<br>Type<br>Default Report   | Public                   |           | Print Rep         | oort Settings<br>ole Punch |         | Number of Copies<br>Collated | 1               |
| Options<br>Exclude Invoiced (<br>Selections | Orders?                  | V         |                   |                            |         |                              |                 |
| Select Field                                |                          | Operand   |                   | Value                      |         |                              |                 |
| Sales Order Numb                            | er                       | All       | -                 |                            |         |                              |                 |
| Microsoft XPS Docu                          | ment Writer              | •         | Keep W<br>Print [ | 'indow Open Afte           | r:<br>( | Print Pre <u>v</u> iew       | Setup           |

Here is an example of the print out:

| Order Process | Tracking Repo | rt              |                 |                     |           |                |                    |   |
|---------------|---------------|-----------------|-----------------|---------------------|-----------|----------------|--------------------|---|
| i 🖹 [ (?)     | E 🛛 🖉         | ▶ N 1           | 1               | 1+ 船 🔍 🗸            |           |                |                    |   |
| eport         |               |                 |                 |                     |           |                |                    |   |
| _             |               |                 |                 |                     |           |                |                    | L |
|               |               |                 |                 |                     |           |                |                    |   |
|               | IIG Order Pi  | rocess Tracking | Report          |                     | ABC Distr | ibution and Se | ervice Corp. (ABC) |   |
|               |               |                 |                 |                     |           |                | ding invoiced orde |   |
|               |               |                 |                 |                     |           | LACIU          | any mored orde     |   |
|               | ORDER         | CUSTO           | MER             |                     |           |                |                    |   |
|               | Seq           | Date            | Time            | Action              |           | User           | Terminal ID        |   |
|               | 0000103       | 02-OR/          | NGE             | Orange Door & Wind  | ow Co.    |                |                    |   |
|               | 001           | 03.11.2015      | 04:01 PM        | Original Entry      |           | IIG            | T101               |   |
|               | 002           | 03.11.2015      | 04:01 PM        | Sales Order Printed |           | llG            | T101               |   |
|               | 003           | 03.11.2015      | 04:48 PM        | Change Entry        |           | llG            | T101               |   |
|               |               | Tot             | al transactions | s for order         | 0000103   |                | 3                  |   |
|               | 0000111       | 02-JEL          | LCO             | Jellco Packing      |           |                |                    |   |
|               | 001           | 28.05.2010      | 08:41 PM        | Original Entry      |           | llG            | T101               |   |
|               | 002           | 03.11.2015      | 04:46 PM        | Change Entry        |           | lig            | T101               |   |
|               |               | Tot             | al transactions | s for order         | 0000111   |                | 2                  |   |
|               | 0000112       | 02-CUS          | том             | Custom Craft Produc | ts        |                |                    |   |
|               | 001           | 28.05.2010      | 08:41 PM        | Original Entry      |           | IIG            | T101               |   |
|               | 002           | 03.11.2015      | 04:47 PM        | Change Entry        |           | liG            | T101               |   |
|               |               | Tot             | al transactions |                     | 0000112   |                | 2                  |   |
| Page No.: 1   |               |                 | Total Pa        | age No.: 1+         |           | Zoom Facto     | r: 100%            |   |